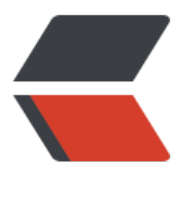

链滴

## Docker 学习(二)[Ima](https://ld246.com)ge 的相关概念以及 操作

作者:wky181

原文链接:https://ld246.com/article/1572961803988

来源网站: [链滴](https://ld246.com/member/wky181)

许可协议:[署名-相同方式共享 4.0 国际 \(CC BY-SA 4.0\)](https://ld246.com/article/1572961803988)

<p><img src="https://ld246.com/images/img-loading.svg" alt="" data-src="https://b3logfile com/bing/20190304.jpg?imageView2/1/w/960/h/540/interlace/1/q/100"></p> <h2 id="什么是Image">什么是 Image</h2> <ul> <li>文件和 meta data 的集合(root filesystem)</li> <li>分层的,并且每一层都可以添加改变删除文件,<strong>成为一个新的 image</strong></li> <li>上层的 image 可以共享下层 image 的环境的</li> <li>Image 本身是 read-only 的<br> <img src="https://ld246.com/images/img-loading.svg" alt="5CWQ1S3287XBSPM.png" data-s c="https://b3logfile.com/file/2019/11/5CWQ1S3287XBSPM-9caa1350.png?imageView2/2/int rlace/1/format/jpg"></li>  $\langle$ /ul $\rangle$ <p>root filesystem 就是基于 linux 内核的发行版系统,比如 ubuntu,centos 等,用来当做 baseI age,而 bootft 是 linux 内核, 是所有 image 共享的。在 baseImage 上做增删该查的任何操作, 都 生成一层新的 image。</p> <h2 id="获取image的两种方式">获取 image 的两种方式</h2>  $\langle$ ol $>$ <li>从官方 <a href="https://ld246.com/forward?goto=https%3A%2F%2Fwww.docker.com%2 products%2Fdocker-hub" target="\_blank" rel="nofollow ugc">Docker hub </a>拉取 image 貌似需要注册登录)。<br> 上一篇已经拉取过 hello-world 的镜像,这次使用 <code>docker pull ubuntu:18:04</code> 就 以拉取 ubuntu 的镜像了。: 后面是版本号。这个和 git 像。</li> <li>使用 dockerfile build 一个 image<br> 关键就是 dockerfile,下面自己用 dockerfile 来创建一个 image,首先准备一个编译好的 hello-doc er 的 c 语言文件,c 语言的源代码如下:<br> <img src="https://ld246.com/images/img-loading.svg" alt="image.png" data-src="https://b3 ogfile.com/file/2019/11/image-f0675992.png?imageView2/2/interlace/1/format/jpg"></li>  $\langle$ ol> <p>然后对 hello.c 进行编译。</p> <p><img src="https://ld246.com/images/img-loading.svg" alt="image.png" data-src="https: /b3logfile.com/file/2019/11/image-dfc10c3d.png?imageView2/2/interlace/1/format/jpg"></ > <p>然后开始创建 Dockerfile, 使用命令 <code>vim Dockerfile</code></p> <p><img src="https://ld246.com/images/img-loading.svg" alt="image.png" data-src="https: /b3logfile.com/file/2019/11/image-c73d763a.png?imageView2/2/interlace/1/format/jpg"></ > <p>FROM scratch 声明它的 baseImage,ADD 将当前目录的 hello 文件添加到 Dockerfile 的根目 。CMD 是执行 hello 文件的命令了。<br> 然后执行 <code>docker build -t wky/hello-Docker .</code>,<strong>-t 为这个 image 贴上 签</strong>, <strong>.代表当前目录。</strong></p> <p><img src="https://ld246.com/images/img-loading.svg" alt="image.png" data-src="https: /b3logfile.com/file/2019/11/image-e9ac3127.png?imageView2/2/interlace/1/format/jpg"></ > <p>使用 dokcer 的命令 <code>docker images</code> 看到多了一个 image。</p> <p><img src="https://ld246.com/images/img-loading.svg" alt="image.png" data-src="https: /b3logfile.com/file/2019/11/image-a47ebde7.png?imageView2/2/interlace/1/format/jpg"></ > <p>然后再执行命令 <code>docker run wky/hello-docker</code> 运行一下。</p> <p><img src="https://ld246.com/images/img-loading.svg" alt="image.png" data-src="https: /b3logfile.com/file/2019/11/image-2671f11e.png?imageView2/2/interlace/1/format/jpg"></ > <h2 id="操作image的基本命令">操作 image 的基本命令</h2> <table> <thead>

```
<tr>
<th>命令</th>
<th>解释</th>
\langle tr \rangle</thead>
<tbody>
<tr><td>查看所有镜像</td>
<td>docker image ls</td>
\langle tr \rangle<tr><td>删除镜像</td>
<td>docker image rm 镜像名字</td>
\langle tr \rangle<tr><td>查找仓库中的镜像</td>
<td>docker search 镜像名字</td>
\langle tr \rangle<tr><td>下载镜像</td>
<td>docker image pull 镜像名字</td>
\langle tr \rangle<tr><td>查看镜像的详情</td>
<td>docker image inspect nginx</td>
\langle tr \rangle</tbody>
</table>
```